# Consent Management Platform  $(CMP) - 1.1.0$ Full Documentation

(Effective May, 2018)

# **Introduction**

This document contains instructions to install the Rakuten Consent Management Platform (CMP) on your site. The CMP is a JavaScript function that can conditionally collect consent from a user, contingent on that user falling within GDPR regulation. Read each section carefully and follow the instructions in order (top to bottom).

Only one CMP should be installed on any website at a given time. Please ensure that there is not already a CMP installed before you begin the installation instructions below.

# Implementing the CMP

This CMP code needs to be implemented at the top of the <br/>body> section of your HTML and should be placed on every page of the site, including any conversion pages. Including this code in a common <body> section of your website can facilitate implementation if that is an option.

#### **The CMP Code**

The CMP code is provided below and can be customized to fit your needs. This version contains default values and can be pasted directly on your site without edit.

```
<script>
       var commandQueue = [];
       var cmp = function(command, parameter, callback) {
             commandQueue.push({
                     command: command,
                     parameter: parameter,
                     callback: callback
              });
       };
       cmp.commandQueue = commandQueue; 
       cmp.config = {// customPurposeListLocation: '',
              layout: "modal",
              blockBrowsing: true,
              storePublisherData: false,
              storeConsentGlobally: true,
              logging: false,
               localization: {},
              forceLocale: null,
              gdprAppliesGlobally: false,
              repromptOptions: { 
                      fullConsentGiven: 360,
                      someConsentGiven: 30,
                     noConsentGiven: 30
              },
               geoIPVendor: 'https://cdn.digitrust.mgr.consensu.org/1/geoip.json',
               testingMode: 'normal',
               layout: "footer",
               showFooterAfterSubmit: true,
              // logoUrl: "https://www.example.com/image.png",
               css: {
                       "color-primary": "#0a82be",
                      "color-secondary": "#eaeaea",
                      "color-border": "#eaeaea",
                      "color-background": "#ffffff",
                      "color-text-primary": "#333333",
                      "color-text-secondary": "#0a82be",
                      "color-linkColor": "#0a82be",
                      "color-table-background": "#f7f7f7",
                      "font-family": "'Noto Sans', 'Helvetica Neue', Helvetica, Arial, sans-
       serif",
                      "custom-font-url": "https://fonts.googleapis.com/css?family=Noto+Sans",
               } 
       };
       window. cmp = cmp;</script>
<script src = 'https://cdn.digitrust.mgr.consensu.org/1/cmp.complete.bundle.js' async> 
</script>
```
The code above will provide a consent window to all visitors falling within GDPR regulation, in cases when such visitors haven't provided any consent information yet OR their given consent information is outdated.

Pre-defined and defaults can, be changed by editing the configuration values. Please refer to section "Configuring the CMP" in order to understand what needs to be configured.

GDPR requires to allow any visitor to review their choices. Please refer to section "Implementing the manual Trigger" for more details.

# Configuring the CMP

### **Configuration Parameters**

The CMP code can be customized to fit your needs. The version above contains default values and can be pasted directly on your site without edit. However, the following parameters can be customized if needed:

- blockBrowsing see [Customizing the look and feel of the tool](#page-6-0)
- css see [Customizing the look and feel of the tool](#page-6-0)
- customPurposeListLocation see [Customizing purposes and vendors](#page-3-0)
- forceLocale see [Localization of CMP](#page-7-0)
- gdprAppliesGlobally see [Controlling to when to load CMP tool](#page-5-0)
- geoIPVendor see [Controlling to when to load CMP tool](#page-5-0)
- layout see [Customizing the look and feel of the tool](#page-6-0)
- localization see [Localization of CMP"](#page-7-0)
- logging see [Enabling more information \(for developers\)](#page-10-0)
- logoUrl see [Customizing the look and feel of the tool](#page-6-0)
- repromptOptions see [Controlling to when to load CMP tool](#page-5-0)
- showFooterAfterSubmit see [Customizing the look and feel of the tool](#page-6-0)
- storeConsentGlobally see [Storing of consent](#page-4-0) data
- storePublisherData see Customizing [purposes and vendors](#page-3-0)
- <span id="page-3-0"></span>• testingMode – see [Controlling when to load the CMP tool](#page-5-0)

#### **Customizing purposes and vendors**

#### **storePublisherData (Boolean):**

Tells the CMP if it should load the custom purposes file and store the custom purpose consent data in a first party cookie. The location of the custom purposes file must be specified in the customPurposeListLocation variable.

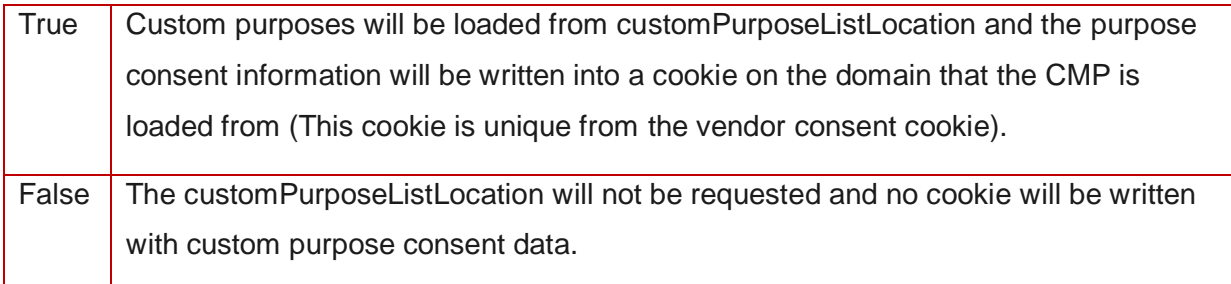

#### **customPurposeListLocation (String):**

URL location of the JSON file that holds a list of custom purposes a user can select. These will be pulled into the purposes list in the CMP.

E.G. customPurposeListLocation: 'https://www.publisher.com/purposes.json'

The JSON should be formatted according to the following pattern:

```
{
       "version": 1,
       "purposes": [
               {
                       "id": 1,
                       "name": "Custom Purpose 1",
                       "description": "Here's a description of the first purpose"
               },
               {
                       "id": 2,
                       "name": "Custom Purpose 2",
                       "description": "Here's a description of the second purpose"
               }
       ]
}
```
#### <span id="page-4-0"></span>**Storing of consent data**

#### **storeConsentGlobally (Boolean):**

Tells the CMP if it should sign the consent data collected from users as a third-party cookie (on the consensu.org domain) or as a first-party cookie. If a user has disabled third-party cookies (or the browser doesn't support third-party cookies), this will always fallback to writing as a firstparty cookie.

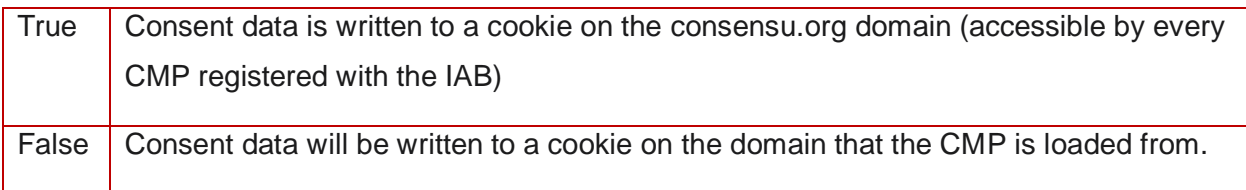

#### <span id="page-5-0"></span>**Controlling when to load the CMP tool**

### **gdprAppliesGlobally (Boolean):**

Controls if the CMP is shown to every site visitor regardless of location or if it is only shown to EU users.

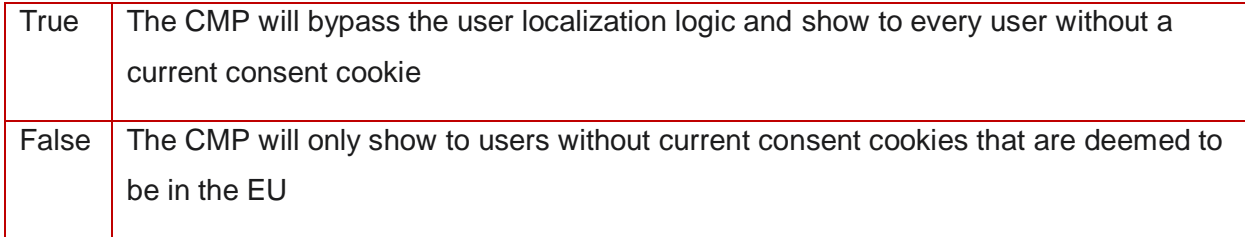

### **repromptOptions (Dictionary)**

Configures when to reprompt the user for consent after they've last received a cookie, in days.

Note: All three sub-configuration values must be specified, even if some are defaults.

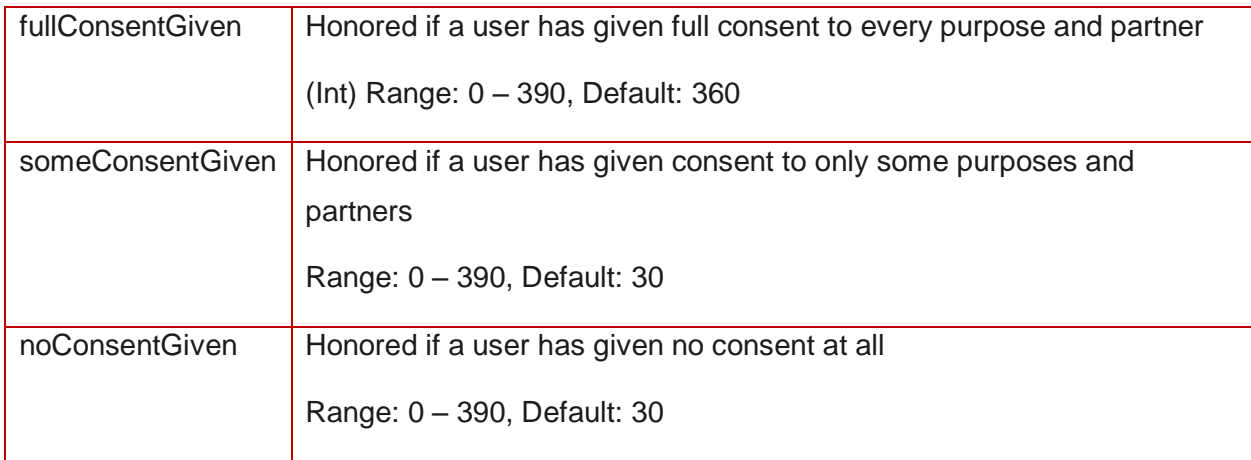

### **geoIPVendor (String)**

Specifies the location of the vendor responsible for IP to Geo translation.

#### **testingMode (String)**

Allows the site owner to bypass normal CMP rendering logic for testing purposes. When fully implemented, this variable should be set to 'normal'. "always show" and "never show" should only be used during installation to confirm that the code has been implemented properly.

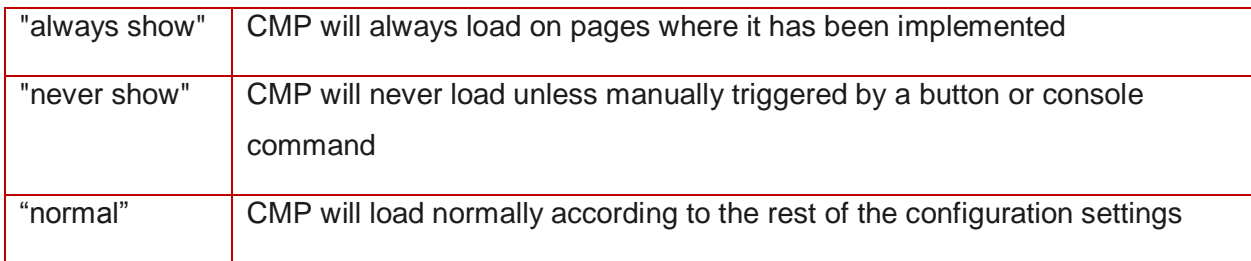

#### <span id="page-6-0"></span>**Customizing the look and feel of the tool**

#### **layout (String):**

Controls how the CMP looks when it loads, either in "modal" mode, "footer" mode, or "thin footer" mode.

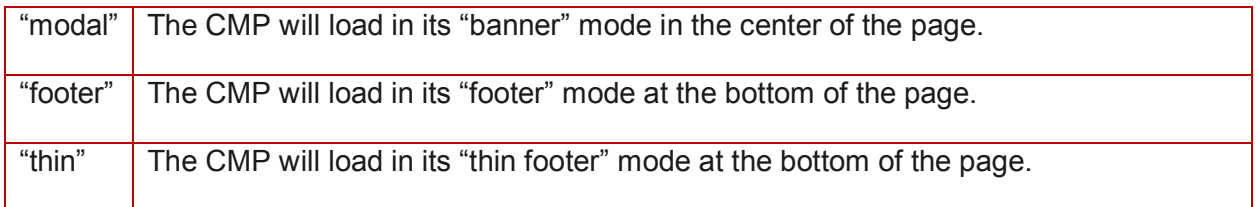

#### **blockBrowsing (Boolean):**

Controls if the CMP blocks users from interacting with the rest of the site before a consent decision has been made.

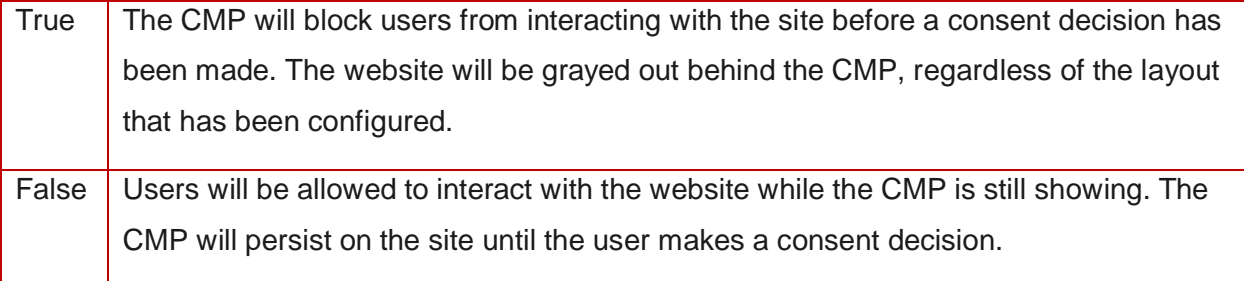

#### **showFooterAfterSubmit (Boolean):**

Controls if the CMP loads the recall footer after a user submits their consent preferences. Set this to False if you are going to setup and style your own manual trigger button or link somewhere on your site.

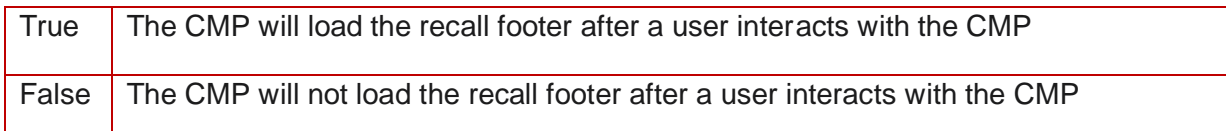

#### **logoUrl (String):**

Sets the URL location of the logo image that will load in the CMP. If this variable is not included or if the value is Null, then no image will be loaded in the tool. If the tool is configured to load in "footer" mode, the image is forced to be a square shape. If the tool is configured to load in the "thin footer" mode, the image will not show, even if one is specified.

E.G. logoUrl: "https://www.example.com/image.png"

#### **css (Dictionary):**

Defines the colors and font of the tool. Inputs for the color values must follow standard CSS formatting. The "font-family" CSS must be specified for the any custom fonts to take effect.

```
E.G. css: {
       "color-primary": "#0a82be",
       "color-secondary": "#eaeaea",
       "color-border": "#eaeaea",
       "color-background": "#ffffff",
       "color-text-primary": "#333333",
       "color-text-secondary": "#0a82be",
       "color-linkColor": "#0a82be",
       "color-table-background": "#f7f7f7",
       "font-family": "'Noto Sans', 'Helvetica Neue', Helvetica, Arial, sans-serif",
       "custom-font-url": "https://fonts.googleapis.com/css?family=Noto+Sans",
},
```
#### <span id="page-7-0"></span>**Localization of the CMP**

#### **forceLocale (String):**

Allows the site owner to manually select a language for the CMP text. The input must be an ISO language code available in either the default languages or the Localization dictionary. The input string will be truncated after the first "-" (e.g., "fr-be" becomes "fr")

If empty, or not specified, the CMP will attempt to render in the language specified in the user's browser.

#### **Localization (Dictionary):**

Localization Dictionary allows the site owner to specify the wording of the CMP in each language. Language sets specified in the dictionary will override the default dictionary for that language. Please follow the below structures to prepare texts for your language.

Please note that any language customizations must adhere to policy guidelines and translations into the EEA languages will need to be provided.

```
en: {
         intro: {
                  title: 'Thanks for visiting ',
                  domain: '',
                  description: 'Ads help us run this site. When you use our site selected companies may access and use information on 
your device for various purposes including to serve relevant ads or personalised content.',
                 deviceInformationPopover:
                           <strong>Information that may be used:</strong>
                          \langle u|<li>Type of browser and its settings</li>
                                   <li>Information about the device's operating system</li>
                                    <li>Cookie information</li>
                                    <li>Information about other identifiers assigned to the device</li>
                                    <li>The IP address from which the device accesses a client's website or mobile application</li>
                                    <li>Information about the user's activity on that device, including web pages and mobile apps 
visited or used</li>
                                   <li>Information about the geographic location of the device when it accesses a website or mobile 
application</li>
                          \langle/ul>
                  `,
                 purposesPopover: `
                           <strong>Purposes for storing information:</strong>
                          \langle u|<li>Storage and access of information</li>
                                    <li>Ad selection and delivery</li>
                                    <li>Content selection and delivery</li>
                                    <li>Personalisation</li>
                                    <li>Measurement</li>
                          2/112\ddot{\phantom{1}},
                  acceptAll: 'OK, Continue to site',
                  showPurposes: 'Learn more'
         },
         details: {
                  title: 'Privacy preferences',
                 back: 'Back',
                  save: 'OK, Continue to site',
                  showVendors: 'Show all companies',
                  enableAll: 'Enable all',
                  disableAll: 'Disable all'
         },
        purposes: {
                 active: 'Active',
                  inactive: 'Inactive',
                 disclaimer: 'We and selected companies may access and use information for the purposes outlined. You may customise 
your choice or continue using our site if you are OK with the purposes. You can see the ',
                 disclaimerVendorLink: 'complete list of companies here.',
                  showVendors: 'Show companies',
                  hideVendors: 'Hide companies',
                  featureHeader: 'This will include the following features:',
                  company: 'Company'
         },
         vendors: {
                  company: 'Company',
offOn: 'Allow',
                  description: 'Companies carefully selected by us will use your information. Depending on the type of data they 
collect, use, process and other factors, certain companies rely on your consent while others require you to opt-out. For information 
on each partner and to exercise your choices, see below. Or to opt-out, visit the ',
                  or: 'or ',
                  sites: ' sites.',
                  description2: 'Customise how these companies use data on the ',
                  description2Link: 'previous page.',
                  description3: 'You can control the preferences for all companies by ',
                 description3Link: 'clicking here.'
         },
         footer: {
                  message: 'Read more about access and use of information on your device for various purposes',
                  deviceInformationHeader: 'Information that may be used:',
                 deviceInformation: `
                           \langle 111 \rangle<li>Type of browser and its settings</li>
                                    <li>Information about the device's operating system</li>
                                    <li>Cookie information</li>
                                    <li>Information about other identifiers assigned to the device</li>
                                    <li>The IP address from which the device accesses a client's website or mobile application</li>
                                    <li>Information about the user's activity on that device, including web pages and mobile apps 
visited or used</li>
                                   <li>Information about the geographic location of the device when it accesses a website or mobile 
application</li>
                          \langle/ul>\ddot{\phantom{1}},
                 purposesHeader: 'Purposes for storing information:',
                 purposes: `
                           <u>l</u></u>
                                    <li>Storage and access of information</li>
                                    <li>Ad selection and delivery</li>
                                    <li>Content selection and delivery</li>
                                    <li>Personalisation</li>
                                   <li>Measurement</li>
                          \langle/ul>
                 \mathbb{R}^2}
},fr: {
    . . .
}
```
## <span id="page-10-0"></span>**Enabling more information (for developers)**

### **logging (String|Boolean):**

Configures the logging for the CMP. Makes it is possible to enable the CMP to provide more information about the events and actions it performs.

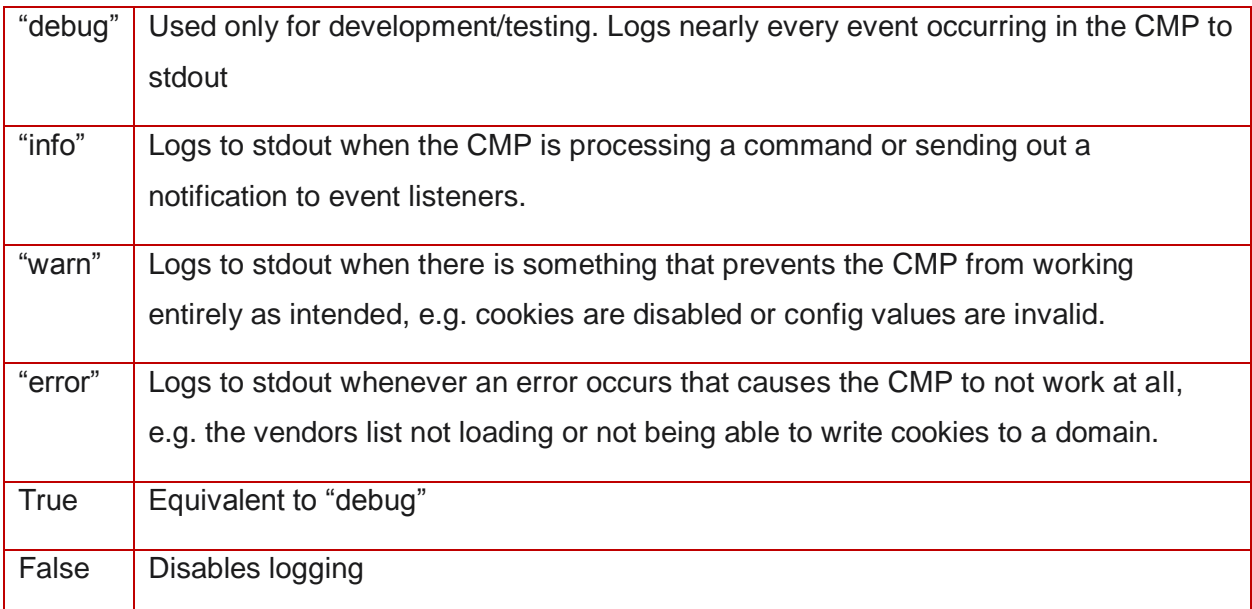

# Implementing the Manual Trigger

GDPR requires that consent tools make it as easy to withdraw consent as it was to give it. In this spirit, this tool can be recalled at any point by placing a manual trigger on the page.

#### **Manual Trigger Code**

To include a trigger to show the CMP window at any time, include an element anywhere on the page with an "onclick" event with the value of window.\_\_cmp('showConsentTool')

<button onclick = "window.\_\_cmp('showConsentTool')"> Revisit Consent Settings </button>

# Other CMP Commands

The CMP is also able to perform a handful of functions intended to speed up the development process and QA

#### **CMP Commands**

**showConsentTool** – core command that when executed calls and displays CMP window for the visitor.

<button onclick = "window.\_\_cmp('showConsentTool')"> Show Consent Tool </button>

**renderCmpIfNeeded** – this command is a helper to control how often each visitor is provided with CMP options. It takes configuration defined within repromptOptions dictionary. Website owners can, however, implement their own rendering of CMP by utilizing core showConsentTool command (see below).

<button onclick = "window.\_\_cmp('renderCmpIfNeeded')"> Load CMP If Needed </button>

**getConsentData** – command allowing user to retrieve consent data as a JSON object via handler function. Response contains whether GDPR is applicable to visitor, if consent has a global scope, and the consent string itself

window.\_\_cmp('getConsentData', null, function(result) {console.log(result)});

Output of above example would be written in console of browser developer tools:

```
{gdprApplies: true, hasGlobalScope: true, consentData: "BOOHN7tOOHN7tABABAENAY-
AAAAQB7______b9_3__7v9uT7Kr_K7VfxiHGQr2hGVA8KBOAo"}
```
**getPublisherConsents** – Similar to getConsentData, but only returns the list of publishers that a user has consented to.

window. cmp('getPublisherConsents', null, function(result) {console.log(result)});

**getVendorConsents** – Similar to getConsentData, but only returns the list of vendors that a

user has consented to.

window.\_\_cmp('getVendorConsents', null, function(result) {console.log(result)});

#### **ping** – Used to determine if the CMP is active on a page

Returns:

```
{
   gdprAppliesGlobally: true/false
   cmpLoaded: true
};
```
**addEventListener** – allows publishers to add a callback that will be executed when certain events occur within the CMP.

```
window. cmp('addEventListener', 'onSubmit', function(response) { console.log(response) })
```
Possible events to bind to:

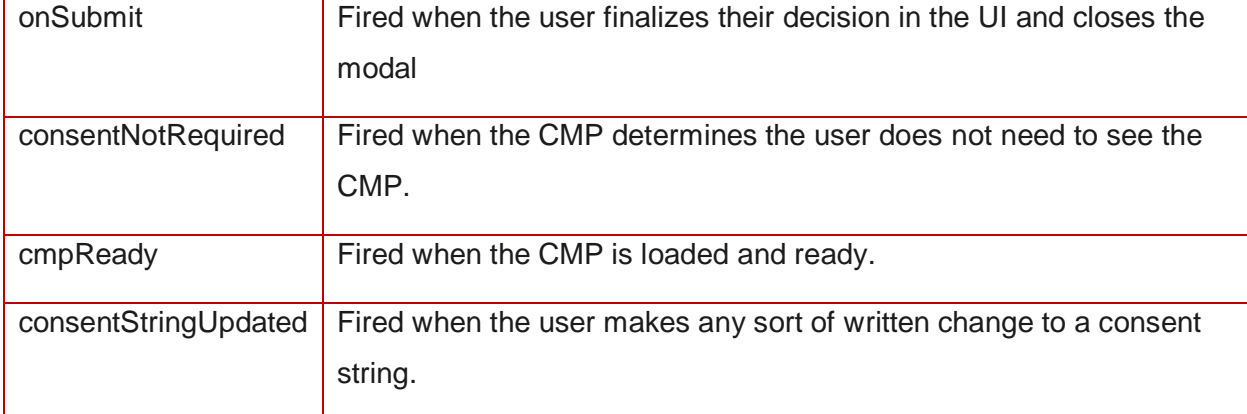

**gdprInScope** – returns an object with additional information about the state of the CMP, and why it is in that state.

window.\_\_cmp('gdprInScope', null, function(response) { console.log(response) })

Information contained in the returned object:

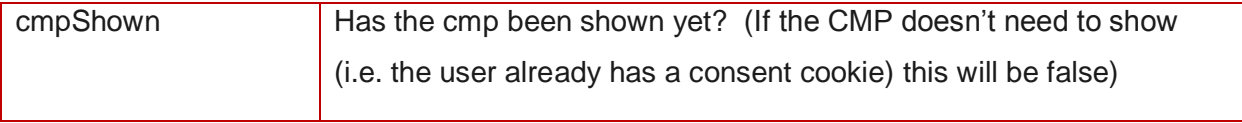

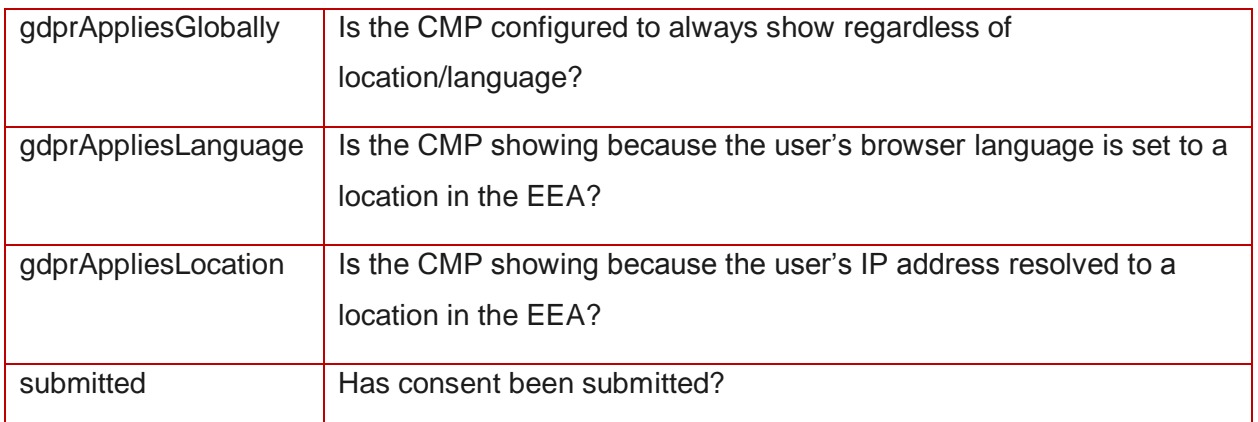

**decodeMetadata** – decodes the metadata string from the getVendorConsents command.

window. \_\_cmp('decodeMetadata', null, function(response) { console.log(response) })